# **Infrastructure - Task #2889**

Story # 2720 (Closed): KNB, LTER, PISCO, ESA, SANPARKS roll out

Task # 2880 (Closed): SANParks MN upgrade

# **Consolidate the saeonocean.co.za and saeonmetacat.co.za replication servers in dataknp Metacata db**

2012-06-08 20:36 - Jing Tao

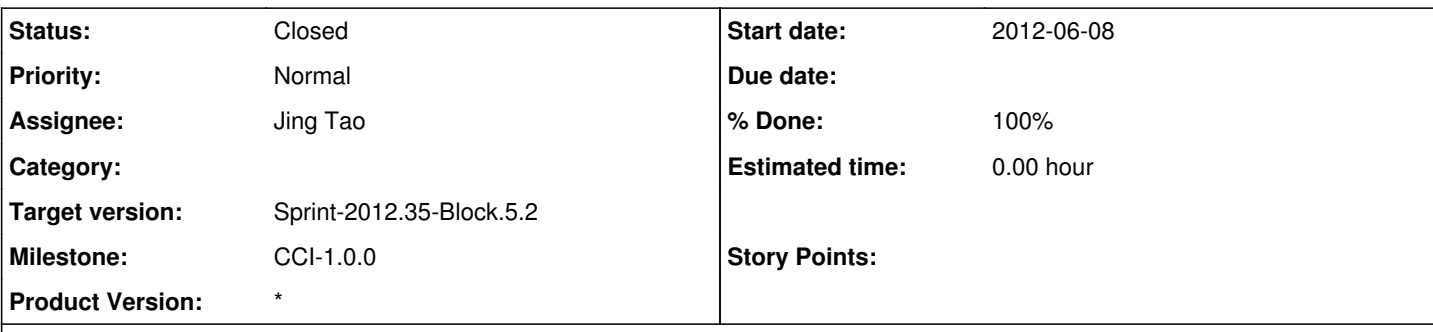

### **Description**

Currently, both saeonocean.co.za/knb/servlet/replication and saeonmetacat.co.za/knb/servlet/replication are in xml\_replication table of dataknp metacat. Ben pointed out that saeonocean.co.za is replaced by saeonmetacat.co.za/knb/servlet/replication. So we need a plan to consolidate them into a single record.

#### **History**

### **#1 - 2012-06-08 21:36 - Jing Tao**

Here is the xml\_replication table in dataknp:

metacat=> select \* from xml\_replication;

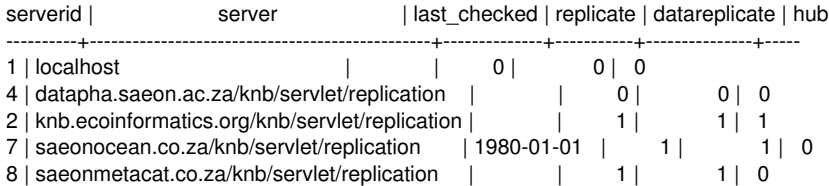

I took a look at the xmltables-postgres.sql. the tables will be involved are xml\_documents and xml\_revisions.

Here is the plan:

- 1. Stop tomcat.
- 2. Backup the db as the unix user postgres:

pg\_dump metacat > metacat-backup-06082012

- 3. Check the number of documents in xml\_documents where server location is saeonocean.co.za/knb/servlet/replication (under psql window): select count(\*) from xml\_documents where server\_location=7;
- 4. Update the documents in xml\_documents where server location is saeonocean.co.za/knb/servlet/replication: update xml\_documents set server\_location=8 where server\_location=7; The update number should match the number in the step 3.
- 5. Check the number of documents in xml\_revisions where server location is saeonocean.co.za/knb/servlet/replication: select count(\*) from xml\_revisions where server\_location=7;
- 6. Update the documents in xml\_revisions where server location is saeonocean.co.za/knb/servlet/replication: update xml\_revisions set server\_location=8 where server\_location=7; The update number should match the number in the step 5.
- 7. Remove the saeonocean.co.za/knb/servlet/replication from xml\_replication table. delete from xml\_replication where serverid=7;

#### 8. Start tomcat

I ran the similar commands in my local machine and it worked. But I still request another eye to take a look.

### **#2 - 2012-06-11 19:40 - Ben Leinfelder**

Those steps look good. This is not required for the Metacat 2.0.0 upgrade, but it will make for a cleaner product in the long run. We can defer this until we are happy with the 2.0.0 upgrade if you'd like. priority is to get Metacat 2.0.0 deployed.

### **#3 - 2012-06-12 20:38 - Jing Tao**

# *- Status changed from New to Closed*

It turned out that there were no any documents associated with saeonocean.co.za in both xml\_documents and xml\_revisions table. But it do have some documents associated with saeonmetacat. I delete the saeonocean items successfully. Now the replication table looks like: metacat=> select \* from xml\_replication;

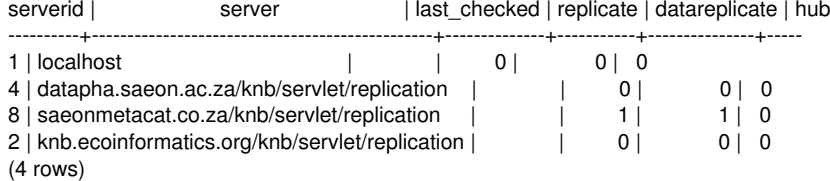